# WORDPRESS -swell-

-Core School-

# WELCOME TO CLASS! Site completed Local環境を使った WordPress構築から本番環境へ移行 「Swell」を使った サイト型ホームページを作れるようになる **02**

DAY1 WordPressとは、よく比較されるCMS LOCAL環境を構築 「swell」の読み込み WordPress初期設定 ブログ記事の書き方 DAY2 固定ページの作成について WordPress基本機能 よく使うブロック

> DAY3 プラグイン SNS・MAP連携 お問合せフォーム作成と確認

#### DAY4 微調整

cssカスタマイズ

LOCALから本番環境へ

#### **AGENDA**

03

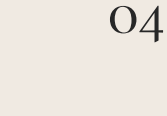

### WORDPRESS?

WordPress[と](https://mixhost.jp/column/wordpress/)は

[世界シェア43%のCMS](https://blog-bootcamp.jp/start/wordpress-share/#:~:text=2022%E5%B9%B41%E6%9C%88%E6%99%82%E7%82%B9,%E3%81%82%E3%82%8B%E3%81%93%E3%81%A8%E3%81%8C%E3%82%8F%E3%81%8B%E3%82%8A%E3%81%BE%E3%81%99%E3%80%82)

導入メリット・デメリッ ト

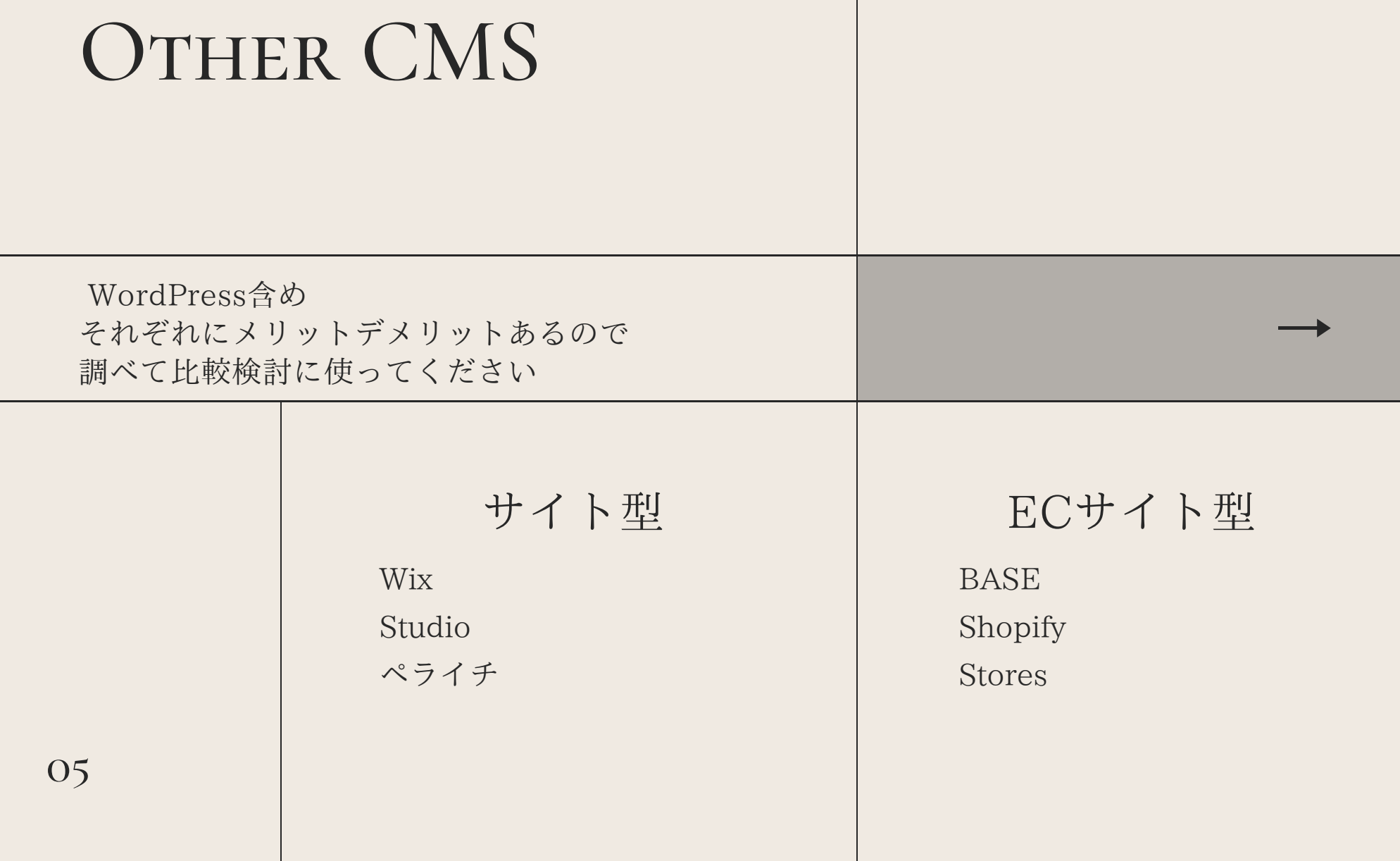

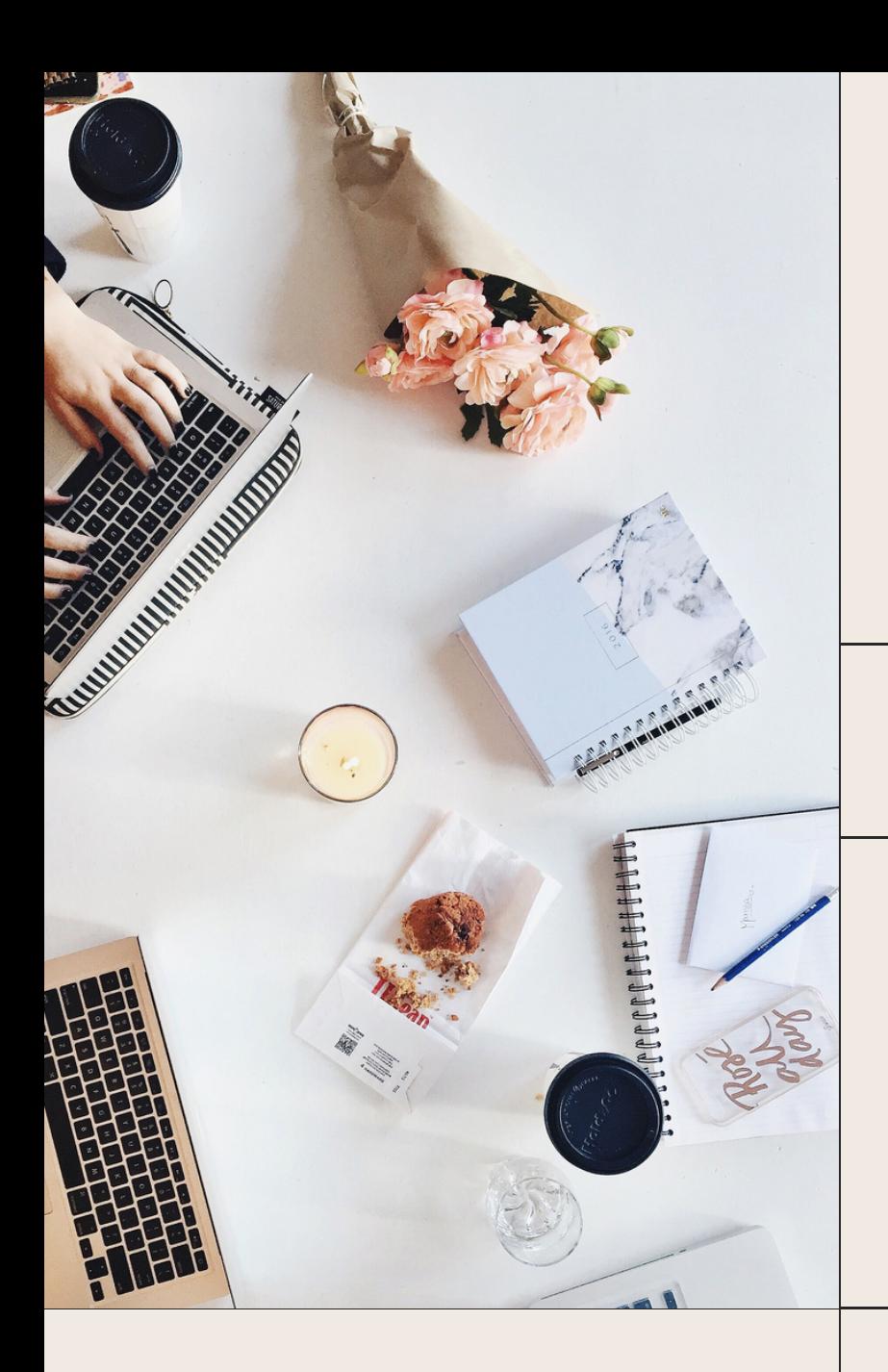

## WORDPRESS Thema

**06**

有料・無料あります (作るサイトの用途によって検討)

無料おすすめ

- ・cocoon
- ・Lightning

有料おすすめ

- ・Swell
- ・THE [THOR](https://i-fc.jp/web/theme-recommendation/#thethor)
- ・SANGO

## LOCAL **CONSTRUCTION**

Local ダウンロード

https://localwp.com/

+新規作成→サイト名→Preferred ※ユーザー名・pass・メールアドレスの設定

WP admin TID/pass入れる、日本語設定(Setting→General UTC+9)、Swell読み込み

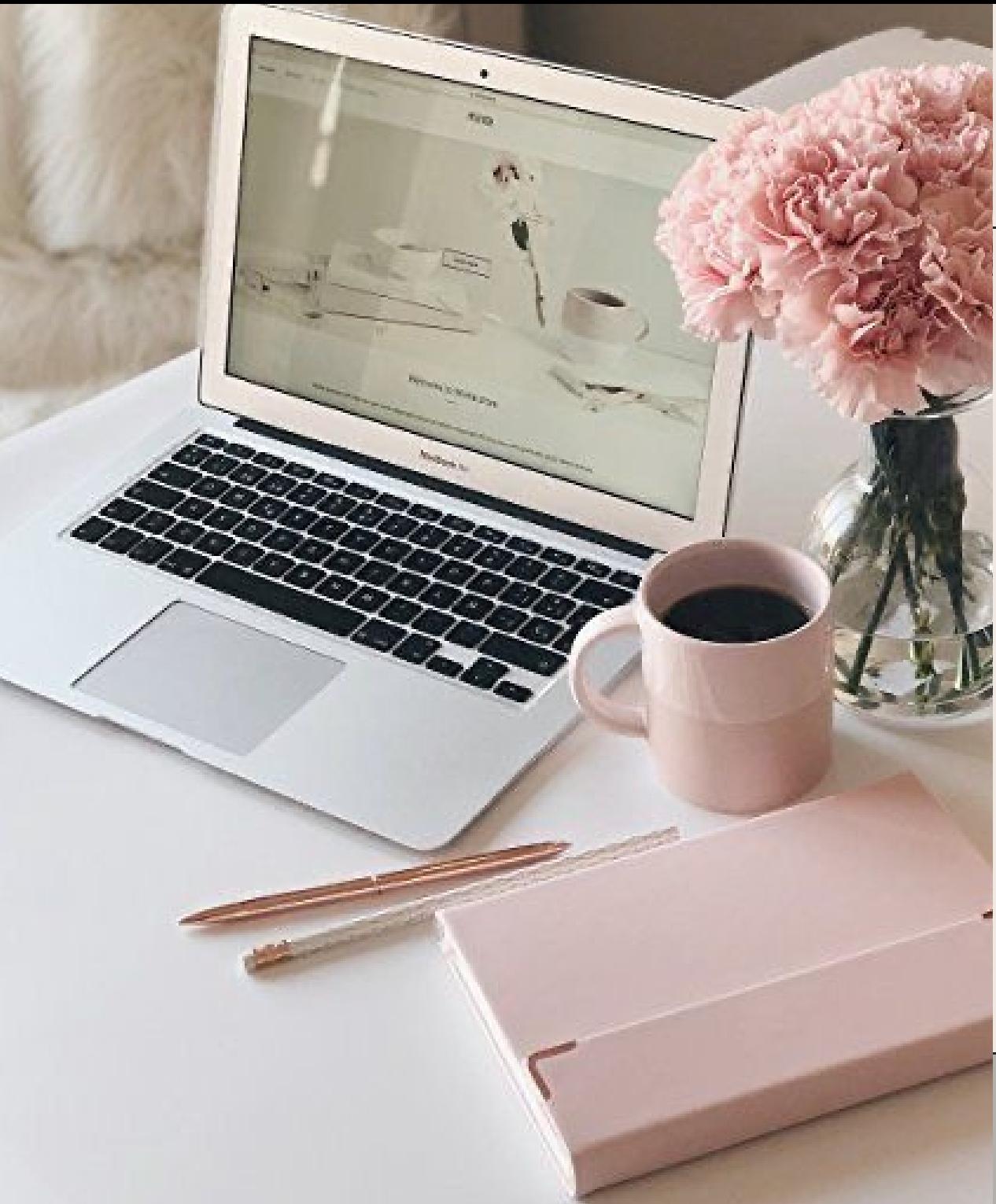

#### プラグイン

- ・Contact Form 7
- $\cdot$ Flamingo $\,(\blacktriangle)$
- ・[BackWPup](https://lucy.ne.jp/bazubu/wordpress-plugin-3-11415.html#i24)
- ・Blocks Animation(アニメーション ▲)
- ・All-in-One WP Migration (本番環境移行時に使用)
- ・Smash Balloon Instagram Feed
- ・SEO SIMPLE PACK (seo/ogp設定)

## 管理画面の構成

- ダッシュボード→管理画面の1番最初に表示されるページ
- 投稿→投稿ページの作成及び作成された投稿が一覧表示される
- カテゴリー→投稿記事をカテゴリーに分けることができる
- メディア→画像や動画をアプロードし管理できる
- 固定ページー作成及び作成された投稿が一覧表示される
- コメント→コメントの管理が可能
- 外観→テーマ→レイアウトやデザインを変えられる
- プラグイン→便利機能を追加できる
- 設定→一般→タイトル・キャッチフレーズ・言語の設定等基本設定
- 表示設定→ホームページに表示するページの設定
- パーマリンクの設定ができる
- swell設定→エディター設定→投稿固定ページで使用するパーツの色設定

#### ブロックとは

文章や画像の挿入、レイアウトの変更が可能。 見出しや段落、画像・リスト、用途や役割ごとに ブロックという単位でまとられており 用意されているブロックから必要なものを組み合わせて デザインを整えていく 用途に合わせてセレクトする

ブロックエディターの画面構成

ページ作成の際に表示される 「トップメニュー」「サイドバーメニュー」「メインコンテンツエリア」 と3つのエリアが存在

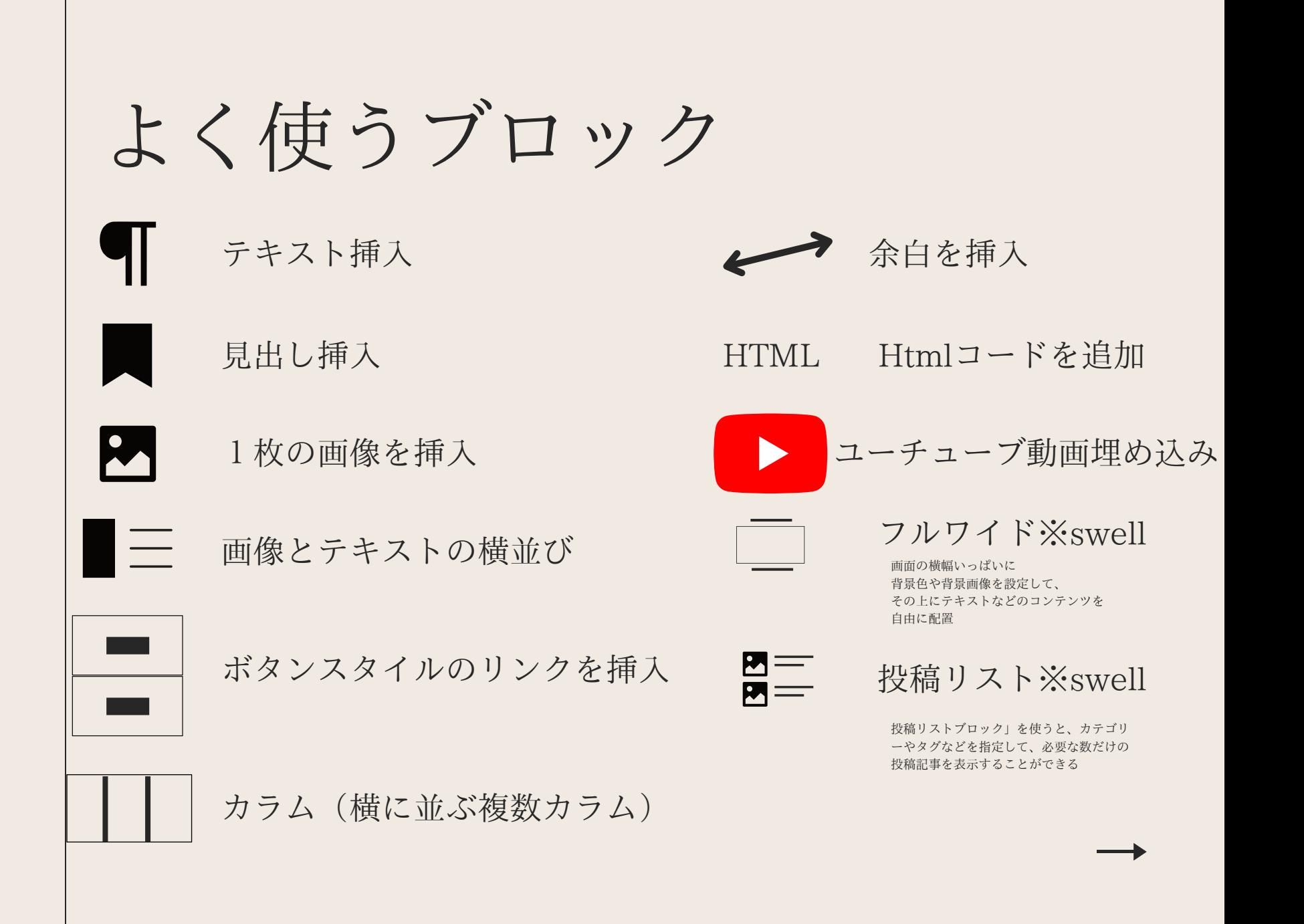